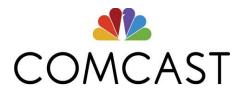

# Internet Essentials Application Overview

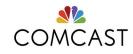

# **Internet Essentials**

- Internet Essentials Service:
  - High-speed internet service for \$9.95 + tax / month (25/3Mbps)
  - No credit check, no contract
  - Access to 40 hours of Xfinity WiFi hotspots (Internet outside the home) every month
  - $\circ$  Free installation
- Optional Computer:
  - Customers have the option to purchase a refurbished computer for \$149.99 + tax at any point
  - Includes Microsoft Office (Word, PowerPoint, Excel etc.) Norton Antivirus, and a 90-day warrantee
  - For more information, visit <u>https://internetessentials.com/low-cost-computer</u>
- Digital Skills Training:
  - Option to participate in free online or in-person trainings through our network of local partners
  - More information available at <u>https://internetessentials.com/learning</u>

# **Internet Essentials Sign Up:**

You are eligible if you:

- Live in a Comcast serviceable area
- Have not subscribed to Comcast Internet in the last 90 days
- Do not have debt owed to Comcast that is under 1 year old
- Participate in one of the below assistance programs:
  - MEDICAID: card or most recent eligibility letter
  - Public housing assistance: public housing assistance documentation, such as your lease, housing assistance payment (HAP) contract, or eligibility documentation from HUD
  - National School Lunch Program/Head Start: copy of a letter indicating current participation in the National School Lunch Program or Head Start, with your child's name, the school name, and the address of where you are requesting service
  - **TANF**: eligibility letter for Temporary Assistance for Needy Families
  - SSI: eligibility letter for Supplemental Security Income
  - **LIHEAP**: letter confirming your eligibility for Low Income Home Energy Assistance Program
  - Tribal assistance programs: eligibility letter

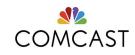

- **FEDERAL PELL GRANT**: (Colorado and Illinois only) documentation from your community college's financial aid office
- WIC: eligibility letter for the Women, Infants, and Children program
- VA Pension: veterans pension eligibility determination letter from the Veterans Administration
   All documentation submitted needs to be within the current or previous year
- Start the application by visiting: <u>www.InternetEssentials.com</u> and clicking "Apply Now". If you run into technical problems, call **855-846-8376**

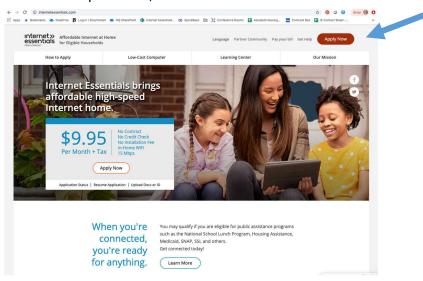

#### **Internet Essentials Application:**

The Internet Essentials Application is comprised of the following 4 steps.

Steps to apply:

- 1. Basic Information
- 2. Personal Details
- 3. Essential Steps
- 4. Review & Confirm

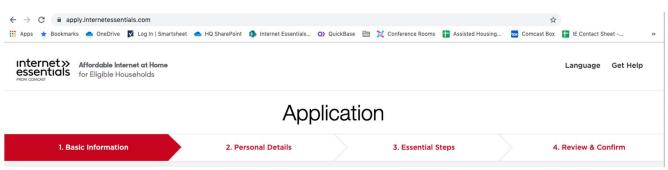

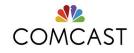

# **Step 1: Basic Information**

- Enter your first and last name, email address, phone number and address.
- When 'Next' is clicked, the system checks:
  - o Is your address in the Comcast footprint?
  - Have you already started an application with the phone number and/or address provided?
  - Are you an existing customer? If so, the "Just a little more information needed." screen will be displayed

| Affordable Internet at Home<br>essentials<br>now concert |                                                             |                     |                    |  | Language Get Help   |  |  |  |  |  |  |  |
|----------------------------------------------------------|-------------------------------------------------------------|---------------------|--------------------|--|---------------------|--|--|--|--|--|--|--|
| Application                                              |                                                             |                     |                    |  |                     |  |  |  |  |  |  |  |
| 1. Basic Information                                     | 2. Personal Details                                         |                     | 3. Essential Steps |  | 4. Review & Confirm |  |  |  |  |  |  |  |
|                                                          | Let's G                                                     | et Started!         |                    |  |                     |  |  |  |  |  |  |  |
|                                                          | Please enter your co                                        |                     |                    |  |                     |  |  |  |  |  |  |  |
| please                                                   | If you have already<br>click here to resume save            |                     |                    |  |                     |  |  |  |  |  |  |  |
| Your Name * :                                            | First Name                                                  |                     |                    |  |                     |  |  |  |  |  |  |  |
|                                                          | Last Name                                                   |                     |                    |  |                     |  |  |  |  |  |  |  |
| Email address :                                          | Please provide your email add<br>communicate important upda |                     |                    |  |                     |  |  |  |  |  |  |  |
|                                                          | Email                                                       |                     |                    |  |                     |  |  |  |  |  |  |  |
|                                                          | I do not have an email addre                                | ISS                 |                    |  |                     |  |  |  |  |  |  |  |
| Phone number * :                                         | Phone Number                                                |                     |                    |  |                     |  |  |  |  |  |  |  |
|                                                          | O Mobile O Home Phone                                       |                     |                    |  |                     |  |  |  |  |  |  |  |
| Home Address * :                                         | Just start typing. We'll help y                             | ou find your addre  | ess.               |  |                     |  |  |  |  |  |  |  |
|                                                          | 1234 Main Street, Apt 10, Ple                               | asantville, MA 0104 | 0                  |  |                     |  |  |  |  |  |  |  |
|                                                          |                                                             |                     |                    |  |                     |  |  |  |  |  |  |  |
|                                                          | (                                                           | Next                |                    |  |                     |  |  |  |  |  |  |  |

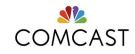

# **Step 2: Personal Details**

- Enters your date of birth, social security number and answer a few questions
  - The system limits all date of births to ensure applicant is at least 18 years old.
     For example, 2001 or before
- You have the option to enter your social security number. If you do not have one, select "I do not have a Social Security Number" and take a selfie with your government ID.
- You will be asked, "Do you have a child or children attending school, or being homeschooled, in your household?"
- Did you hear about Internet Essentials from a neighborhood organization?
- Do you have a promo code? No

| 1. Basic Information 2. Pe                                                                            | Personal Details |                                        |            | 3. Essential Ste |              | Isser | ential Steps 4. Review & Confin                                                     |  |  |
|----------------------------------------------------------------------------------------------------|------------------|----------------------------------------|------------|------------------|--------------|-------|-------------------------------------------------------------------------------------|--|--|
| Pleas                                                                                                 | e tell u         | us a li                                | ittle n    | nore             | about        | yc    | ourself.                                                                            |  |  |
| Date of Birth *:                                                                                      | MM               |                                        | DD         | •                | YYYY         |       |                                                                                     |  |  |
| Social Security Number * :                                                                            |                  | -                                      |            | -                |              |       | Your Social Security Number will not be shared.<br><u>View our Privacy Policy</u> . |  |  |
| Confirm Your<br>Social Security Number * :                                                            |                  |                                        |            |                  |              |       |                                                                                     |  |  |
|                                                                                                    |                  | I do not have a Social Security Number |            |                  |              |       | What if I don't have a Social Security Number?                                      |  |  |
| Do you have a shift or<br>children attending school, or<br>being honeeschooled, in<br>your household? | O Yes (          | 0 No                                   |            |                  |              |       |                                                                                     |  |  |
| Did you hear allood Internet<br>Essentials from a<br>neighborhood organization? *                     | i Ves i i        | i No                                   |            |                  |              |       | For example, a foodbank, church,<br>library, senior or community center             |  |  |
| If you have a promo code,<br>please enter it here:                                                    | Option           | al                                     |            |                  |              |       |                                                                                     |  |  |
|                                                                                                    | No credit        | t check will                           | be perform | ed with yo       | a informatio | n.    |                                                                                     |  |  |
| Back                                                                                                  |                  |                                        | Save       |                  |              |       | Next                                                                                |  |  |

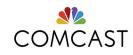

# Step 3: Essential Steps

Installation:

- Most will be sent a free and easy self-install kit by mail
  - If your address requires a professional installation you will be taken directly to the timeslot selection page for professional installation.

# Step 3: If you require professional installation

- The following page displays the next available time slots for a technician to set up your service.
- There is no minimum time set, the installation can be selected as early as next day as long as quota is available in the market.
- You must select check box
- You must confirm that someone over 18 years of age will be present at the time of installation

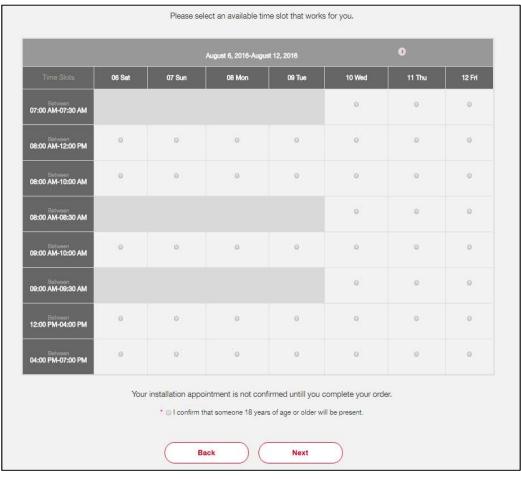

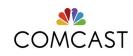

# Step 4: Review & Confirm

**Review & Confirm** 

- This page confirms your selections before submitting your application.
- You are required to agree to the Terms & Conditions before submitting your application.

| Please review and confirm your order summary below.                                                                                                    |                 |
|----------------------------------------------------------------------------------------------------|-----------------|
| Monthly Service(s)                                                                                                    | \$9.95          |
| Your XFINITY Service(s)                                                                                                    |                 |
| Internet Essentials - Download speeds up to 10 Mbps; Upload speeds up to 1 Mbps                                                                                                    | \$9.95          |
| Equipment                                                                                                    |                 |
| INTERNET/VOICE EQUIPMENT                                                                                                    | \$0.00          |
| Taxes, Surcharges & Fees                                                                                                    | \$              |
| Taxes and Hors may apply 1                                                                                                    |                 |
| One-Time Charges                                                                                                    | \$0.00          |
| Installation Fees                                                                                                    |                 |
| Professional Installation                                                                                                    | <b>50.00</b>    |
| Next Bill <sup>2</sup>                                                                                                    | \$9.95          |
| Monthly Service(s)                                                                                                    | \$9.95          |
| One-Time Charges                                                                                                    | 90.00           |
| <ul> <li>By checking this box and clicking on 'Confirm,' I am representing:</li> <li>Lam at least 18 years old</li> <li>Lagrae to pulchase the equipment and services described in the order information.</li> <li>Lagree to the <u>Customer Agreement for Residential Services</u> and the <u>Compast Custo</u><br/>Notice</li> </ul> |                 |
| * I agree to Internet Essentials Terms & Conditions                                                                                                    |                 |
| Back Confirm                                                                                                    |                 |
| <sup>1</sup> Louisment, taxes, foce, and other charges are subject to change during your promotion or term a<br>and Faes may apply.                                                                                                    | grooment, laxes |
|                                                                                                    | t partial-month |

Congratulations

- If you are approved, the congratulations page is shown to indicate the successful completion of the application along with your application ID and other customer details.
- The page also shows your installation type

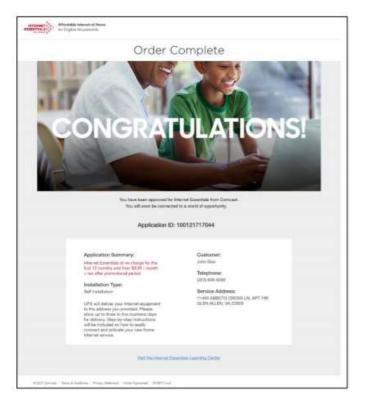

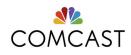

# FAQs

# **Existing Video or Voice Customers**

- For applicants who already have existing Comcast service (Xfinity Video, Voice, Home, Mobile), you will be prompted to sign into your existing account:
  - After clicking "Next" you will see the page below (Customer Identity Management Page) to continue your application.
- Note: This page will be shown only you are creating an application. If you are not authenticated due to invalid credentials, then you will be taken to a hard stop page, which tells you to call the call center for support.

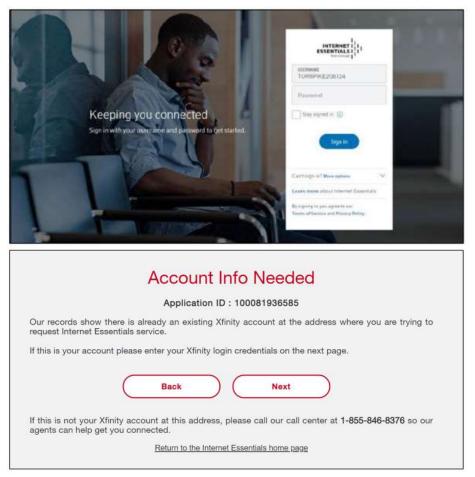

# **Internet Essentials Online Application Errors**

If you experience any problems with the online application, you can call 1-855-8-INTERNET (1-855-846-8376) and be connected with a call center agent.

Thank you

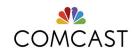